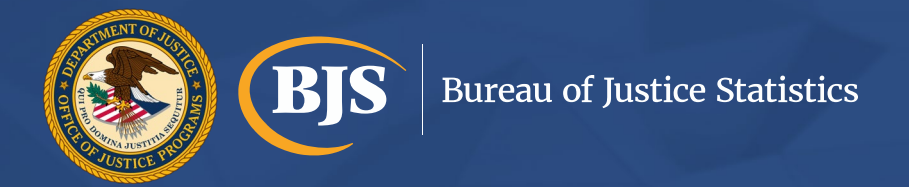

## Direct Estimation Methods and the National Crime Victimization Survey

Alexandra Thompson, BJS Erika Harrell, PhD, BJS Marcus Berzofsky, DrPH, RTI Andrew Moore, RTI

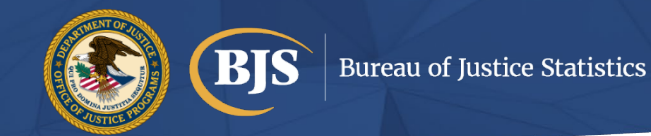

## Agenda for today's webinar

- 1. Learn about what variance estimation is and why it's important
- 2. Differences between direct and indirect variance estimation
	- Including generalized variance function (GVF), Taylor Series Linearization (TSL), and Balanced Repeated Replication (BRR)
- 3. Two live examples on direct estimation in SAS and SPSS
- 4. Q&A

# What is variance estimation and why is it important?

# **Sample vs. Census**

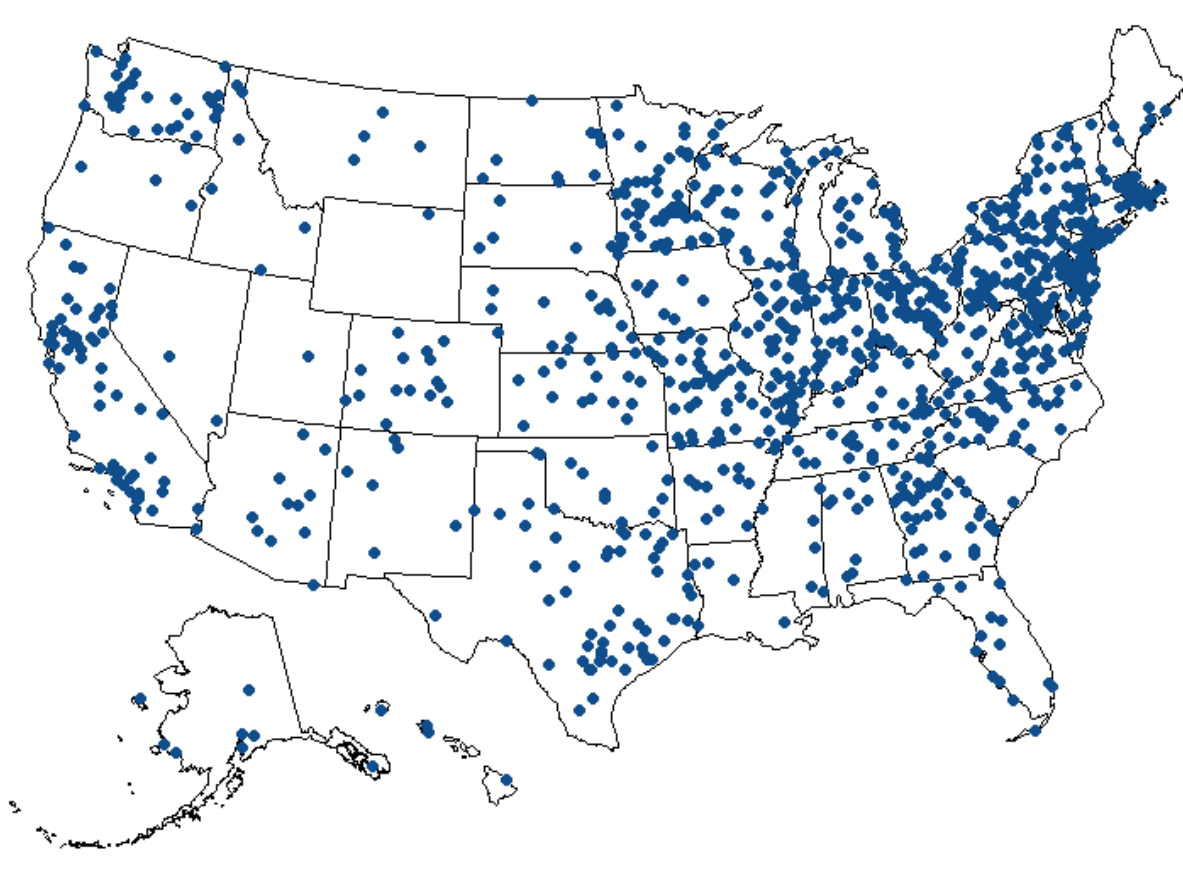

\*Points on this map have been randomly generated and do not reflect households or areas sampled by the NCVS.

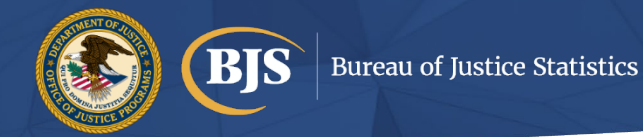

## What is variance?

- Estimates based on a sample have some degree of sampling error. The sampling error of an estimate depends on several factors, including the amount of variation in the responses and the size of the sample.
- The variance for an estimate is a type of sampling error and measures the deviation between the estimate and the average.
- The standard error (SE) is the square root of the variance.
- Standard errors can be used to calculate confidence intervals around an estimate.

#### Rate of violent victimizations, 1993-2021

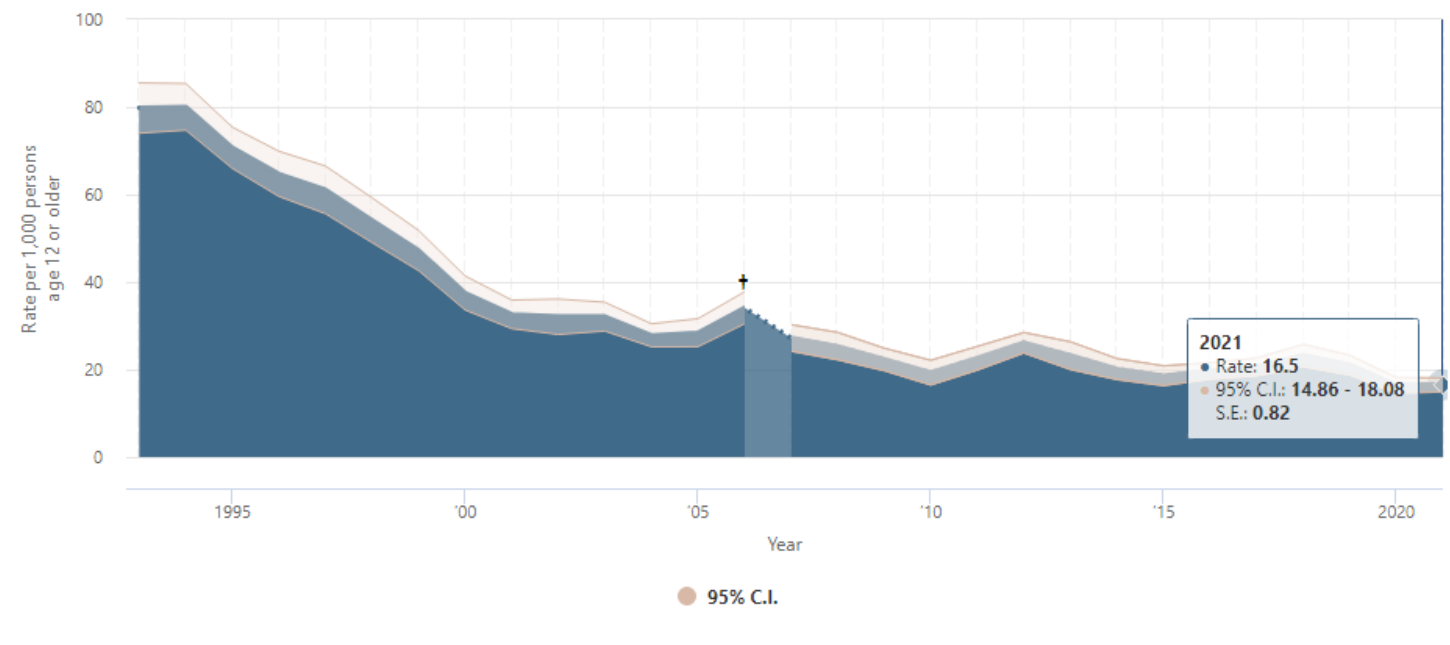

"95% C.I.": 95% confidence interval.

"S.E.": Standard error.

† Estimates for 2006 should not be compared to other years. See User's Guide for more information.

In October 2019, BJS released a revised set of 2016 NCVS data. See User's Guide for more information.

Source: Bureau of Justice Statistics, National Crime Victimization Survey, 1993-2021. https://ncvs.bjs.ojp.gov/quick-graphics

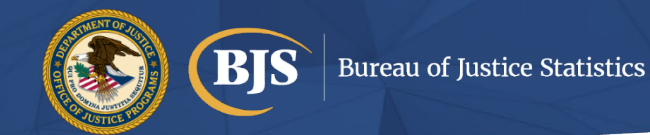

## Why is it important?

- Generally, an estimate with a smaller standard error (square root of the variance) provides a more reliable approximation of the true value than an estimate with a larger standard error. Estimates with relatively large standard errors have less precision and reliability and should be interpreted with caution.
- Standard errors help determine whether two estimates are statistically different or not statistically different.
	- In BJS reports, we conduct statistical tests to determine whether differences in estimated numbers, percentages, and rates in this report were statistically significant once the standard error was taken into account.

# Types of Variance **Estimation**

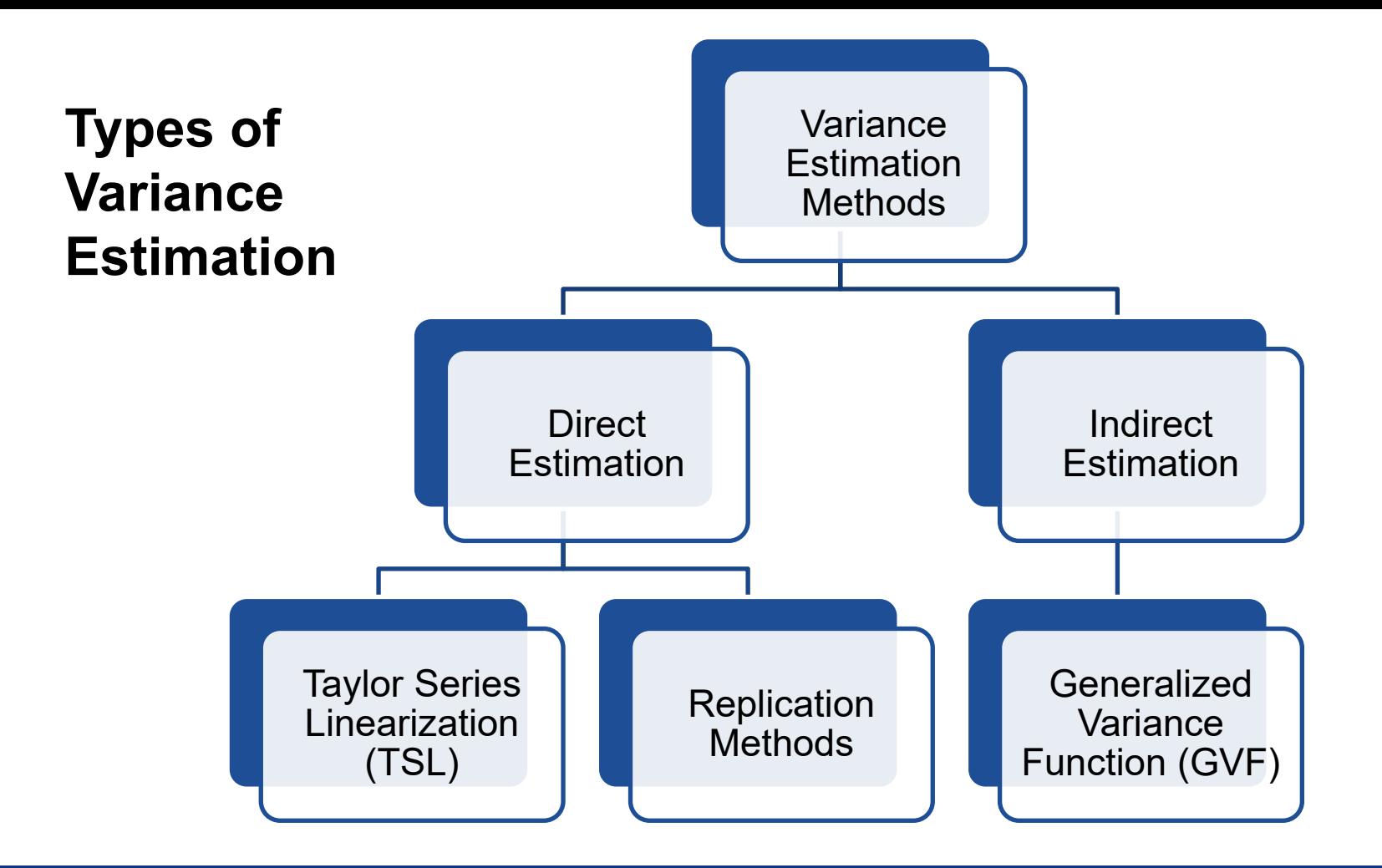

9

## Indirect Variance Estimation

### How it computes variances?

- A *generalized variance function (GVF)* is produced through a nonlinear model is used to fit the variance estimates
- Users use the resulting model parameters to produce approximation of standard error (correlation parameters needed to compare over time)

### Is anything special needed?

- No special software is needed
- Only weighted estimates and model parameters are needed
- Can be computed in Excel

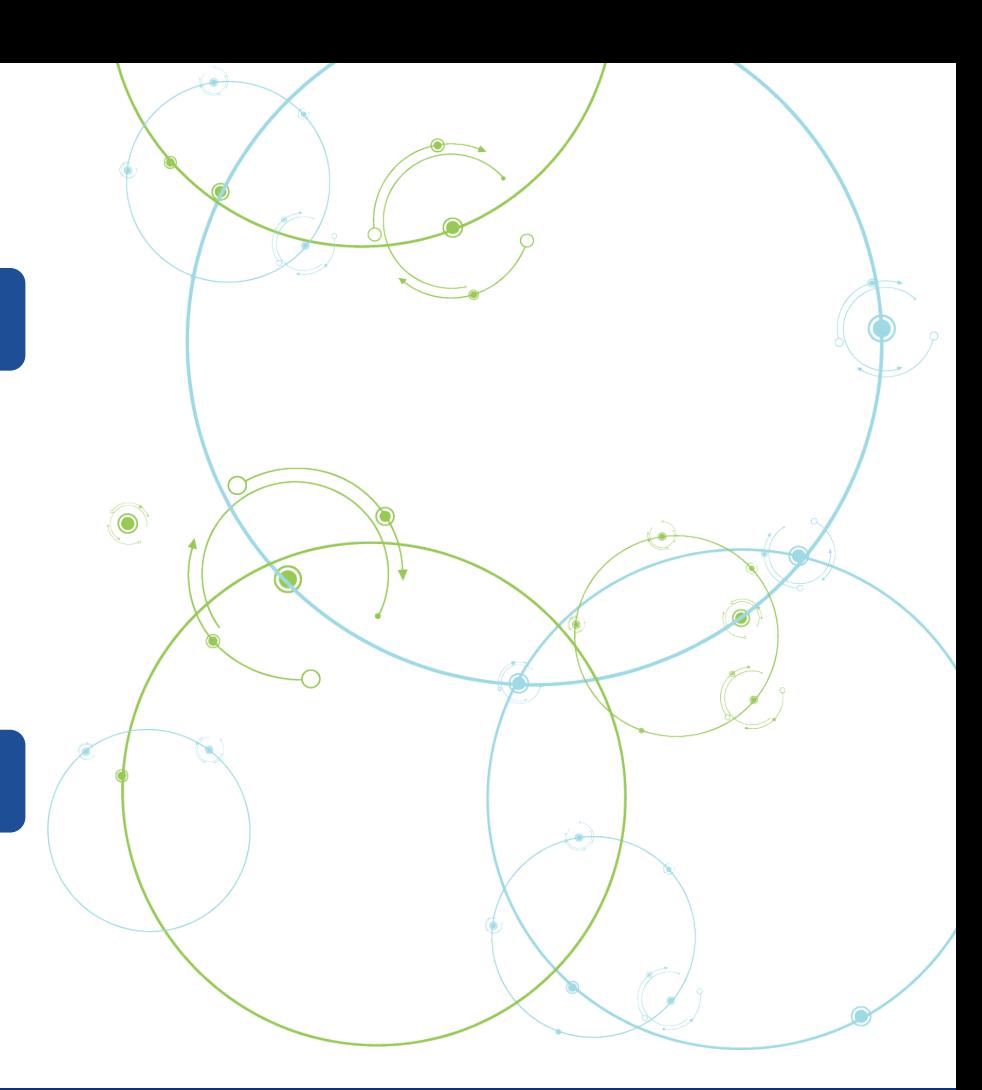

## Generalized Variance Function Basics

○ Function for an overall total

$$
\circ V_t(\hat{t}_D; a, b, c) = a\hat{t}_D^2 + b\hat{t}_D + c\hat{t}_D\sqrt{\hat{t}_D}
$$

- a, b, and c are the GVF model parameters
- $\cdot$   $\hat{t}_D$  is the estimated total
- Function for a rate

$$
\circ \ V_r(\hat{r}_{C,D}, \widehat{N}_D; b, c) = b \frac{\hat{r}_{C,D}(1000 - \hat{r}_{C,D})}{\hat{N}_D} + c \frac{\hat{r}_{C,D}(\sqrt{1000 \hat{r}_{C,D}} - \hat{r}_{C,D})}{\sqrt{\hat{N}_D}}
$$

- $\hat{r}_{c,D}$  is estimated rate per 1,000 for crime c
- $\cdot$   $\widehat{N}_D$  is the weighted population

GVFs are the method traditionally implemented by BJS for the NCVS

### Very simple to implement

### Especially when file structure is complex like the NCVS

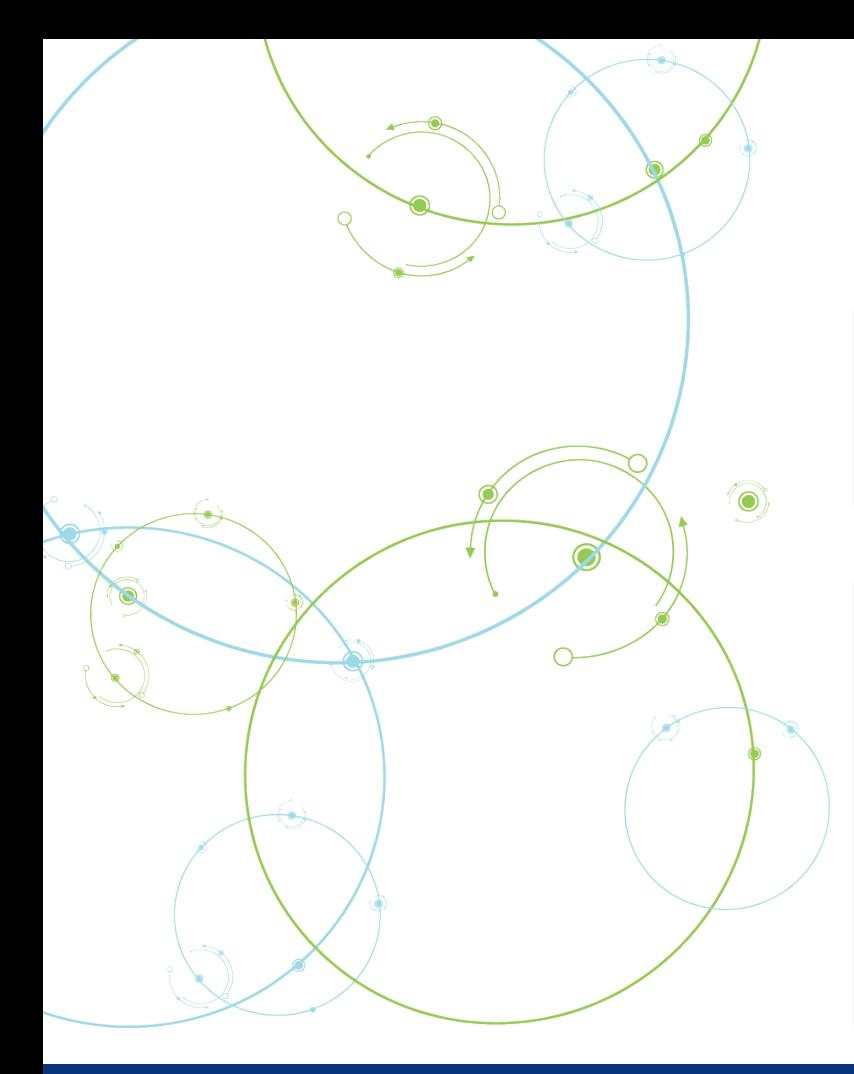

## Direct Variance Estimation

#### How it computes variances?

- Directly from data
- Does not require outside information

#### Is anything special needed?

- Certain variables on the dataset need to be specified during the estimation process
- The variables to be specified depends on the type of direct variance estimation being used
- Requires statistical software (SAS, SPSS, SUDAAN, R)

## Types of Direct Estimation

### Taylor Series Linearization

- Utilizes a *population weight* and *design variables*
- Design variables provide details about the complex design such as stratification or clustering (PSUs)

### **Replication**

- Utilizes the *population weight* and *a set of replicate weights*
- Replicate weights are survey weights created when a subset of respondents is excluded and the remaining cases are reweighted to represent the population
- NCVS uses balanced repeated replication (BRR)

## Taylor Series Linearization Basics

- o NCVS Design Variables
	- PSEUDOSTRATA (V2117)
	- HALFSAMPLE (V2118)
- o NCVS Weight Variables
	- Person weight: WGTPERCY
	- Household weight: WGTHHCY
	- Incident weight: WGTVICCY\*SERIESWGT

Statistical software can only analyze one dataset at a time

Need to move incident counts from incident file to Household or Person File

Need to specify design variables and population weight in statistical software

## **BRR Basics**

### o NCVS Replicate weights

- HHREPWGTCY1-HHREPWGTCY160
	- (household replicate weights)
- PERREPWGTCY1- PERREPWGTCY160
	- (person replicate weights)
- o NCVS Weight Variables
	- Person weight: WGTPERCY
	- Household weight: WGTHHCY
	- Incident weight: WGTVICCY\*SERIESWGT

Statistical software can only analyze one dataset at a time

Need to move incident counts from incident file to Household or Person File

Need to specify the replicate weights and the population weight

### ADVANTAGES DISADVANTAGES

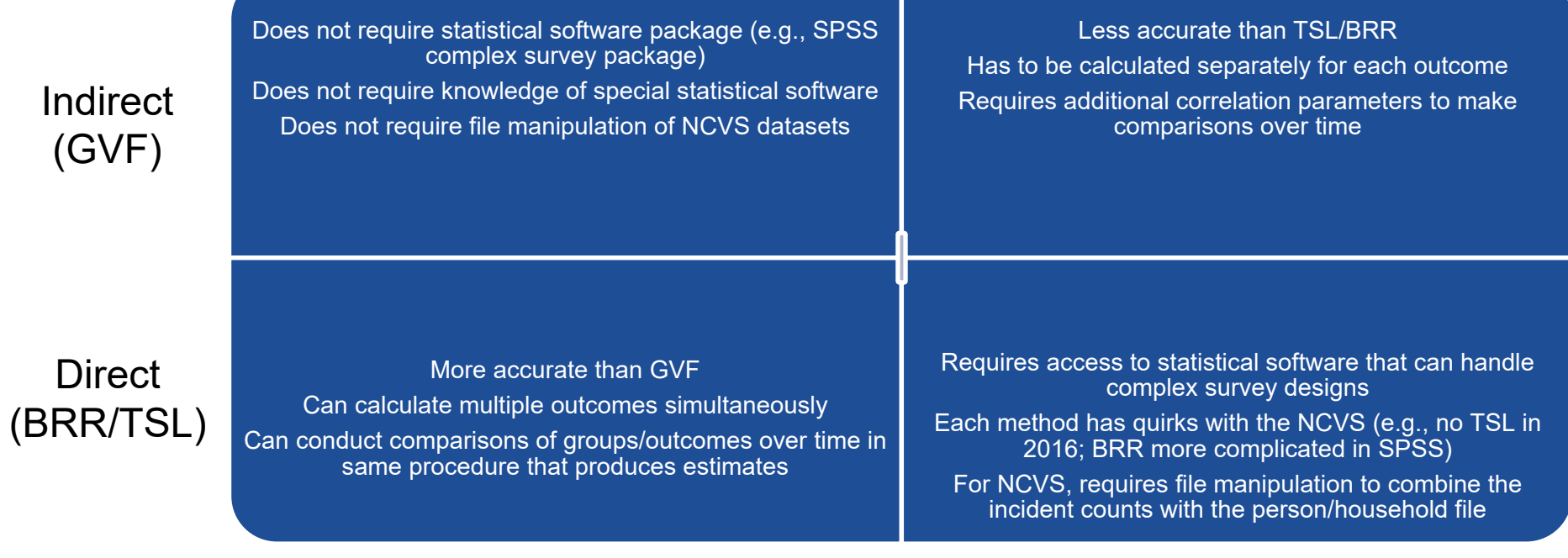

### ADVANTAGES DISADVANTAGES

Computationally faster Easy to implement in SPSS Easier to run analyses that span across Decennial Census Updates

Requires knowledge of sample design For NCVS, requires file manipulation to combine incident counts with the person/household file Cannot run TSL for NCVS in 2016

BRR

TSL

Does not require design information Better for disclosure avoidance

Computationally slower More difficult to run in SPSS Cannot be pooled with years that have a different number of replicates

Not available on the NCVS concatenated files

## Comparison of Design Features: GVF vs. TSL vs. BRR

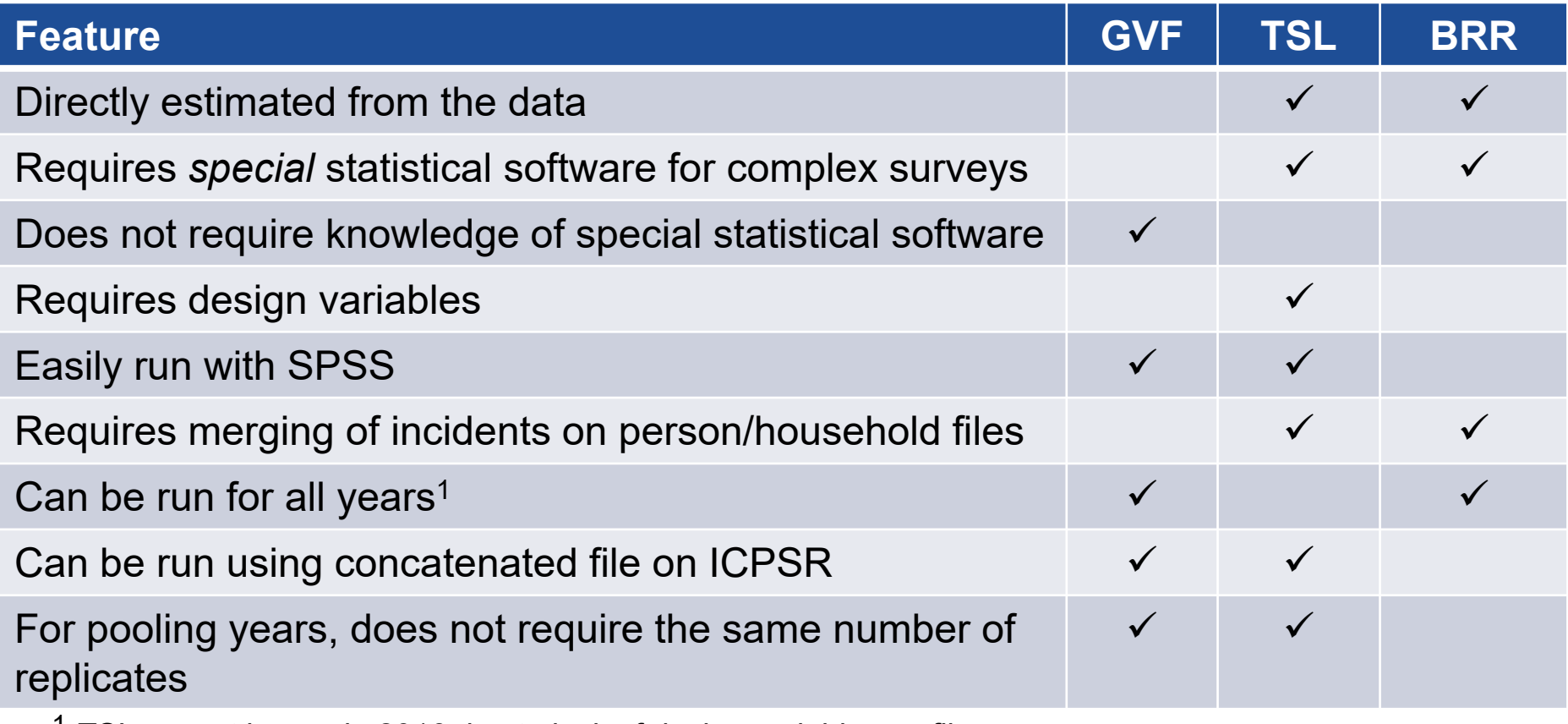

 $1$  TSL cannot be run in 2016 due to lack of design variables on file

## Comparison of Variance Estimation Methods: RSEs (Totals)

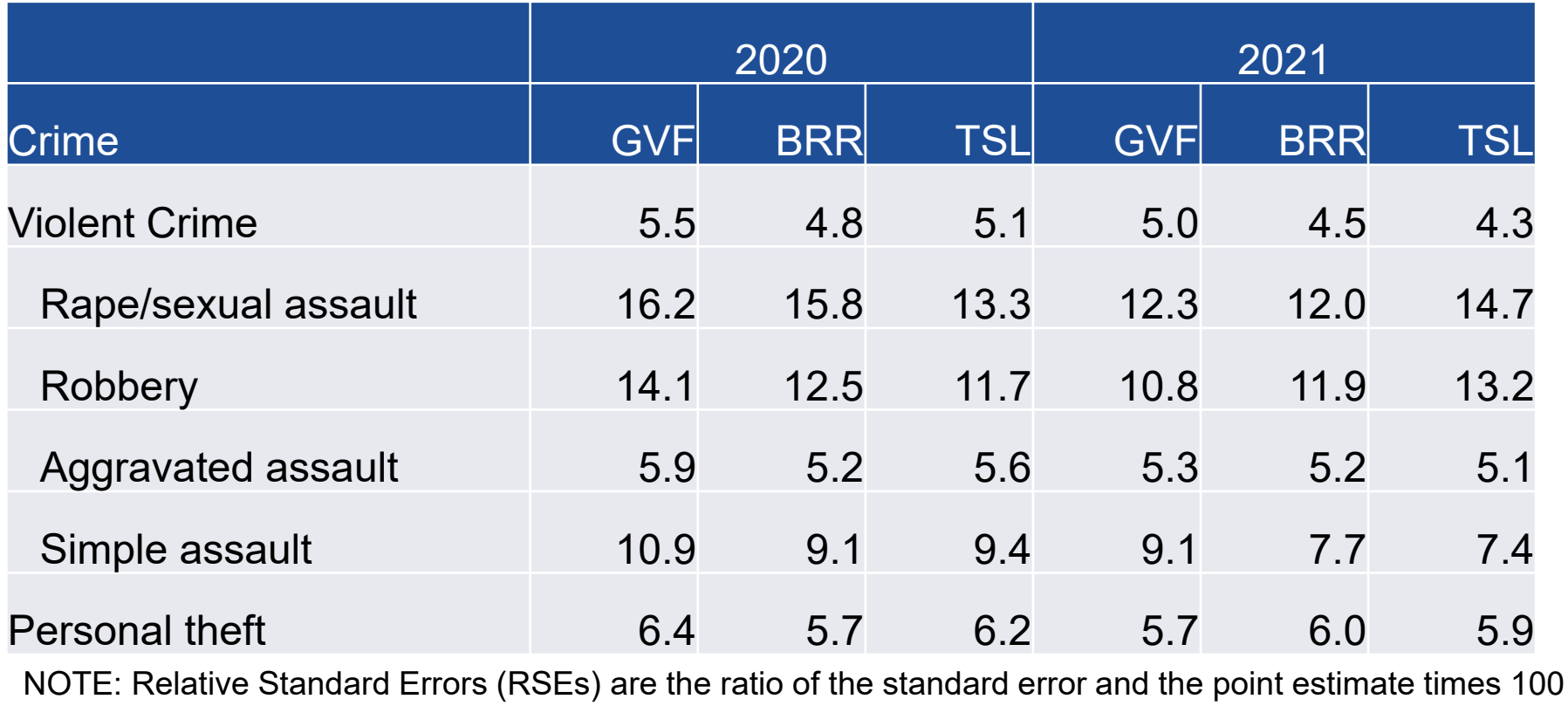

# Using BRR to estimate variance in SAS

## Steps in Estimation Process (BRR in SAS)

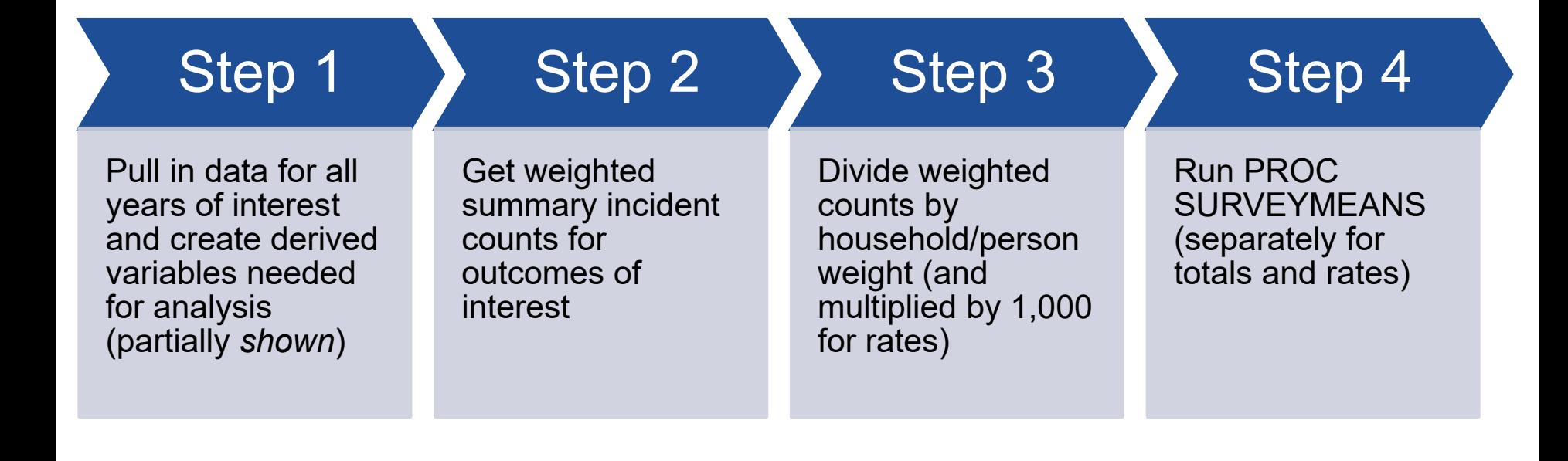

## Estimation Process: Step 1 (partial for incident datasets)

```
set incident; /*a*/
   / *b*/RSA = (v4529 in (1, 2, 3, 4, 15, 16, 18, 19)); *Rape/Sexual 
Assault;
   ROB = (5 \leq x4529 \leq 10); *Robbery;
   AST = (v4529 in (11, 12, 13, 14, 17, 20)); *Assault;
   SAST = (v4529 in (14, 17, 20)); *Simple Assault;
   AAST = (v4529 in (11, 12, 13)); *Aggravated Assault;
   7 \times c \times 7VIOLENT = (MAX (RSA, ROB, AST));
   /*d*/
   PTFT = (21 \le x4529 \le x23); *Personal theft;
   /*e*/if (v4022 ne 1) then exclude_outUS=0; *exclude incidents 
occuring outside of the US;
   else exclude_outUS=1;
```
- o Comment Annotation
	- a) Assumes all years of data have already been set together
	- b) Define components of violent crime offense
	- c) Define violent crime offense
	- d) Define personal theft offense
	- e) Exclusions for estimating crimes that occurred in the US

o **run**;

**data** incident2;

## Estimation Process: Step 2

\*This step creates series weighted sums for the number of victimizations per person;

```
proc means data=incident2 noprint;
```
where exclude\_outUS=**0** and (violent=**1** or PTFT=**1**); \*a;

by year yearq idhh idper;

weight series weight; \*b;

```
output out=vicsum /*c*/
```
sum(VIOLENT RSA ROB AST AAST SAST  $PTFT$  ) =

```
violent rsa rob AST aast sast
PTFT ; *d;
```
#### **run**;

### o Comment Annotation

- a) Standard exclusions used by BJS
- b) series incident weight (series\_weight= WGTVICCY\*serieswgt)
- c) output dataset to be merged back onto person file
- d) List of outcome variables being analyzed

### Estimation Process: Step 3

#### **data** perinc;

merge vicsum(in=b) person2(in=a keep=year yearq idhh idper wgtpercy wgthhcy pseudostrata halfsample perrepwgtcy1-perrepwgtcy160 perrepwgt1-perrepwgt160 sex age race region msa) ;

```
by year yearq idhh idper; *a;
  *b;
 array viccnts{*} VIOLENT RSA ROB AST AAST SAST PTFT ;
 do i=1 to dim(viccnts);
   if missing(viccnts{i}) then viccnts{i}=0;
 end;
 *c:
 array viccnts2{*} VIOLENT2 RSA2 ROB2 AST2 AAST2 SAST2 PTFT2;
 array viccnts3{*} VIOLENT3 RSA3 ROB3 AST3 AAST3 SAST3 PTFT3;
 do i=1 to dim(viccnts2);
    if WGTPERCY>0 then do;
      viccnts2{i}=(viccnts{i}/WGTPERCY)*1000; /* Rates */
      viccnts3{i}=(viccnts{i}/WGTPERCY); /* Totals */
    end;
    else do;
      viccnts2{i}=0;
     viccnts3{i}=0;
    end;
 end;
 drop i;
run;
```
#### o Comment annotation

- a) Merge summary incident counts onto person file
- b) Set missing incident counts to 0
- c) Divide summary counts by population (and multiply by 1,000 for rates) to prepare for estimation

## Estimation Process: Step 4a (RATES)

#### **proc surveymeans** data=perinc

```
varmethod=brr (fay)
```

```
mean sumwgt; *a;
```

```
var VIOLENT2; *b;
```

```
class year;
```

```
domain year; *c;
```

```
ods output domain=est; *d;
```

```
weight wgtpercy; *e;
```

```
repweight perrepwgtcy1-
perrepwgtcy160; *f;
```

```
title "Victimization Rates: BRR 
SURVEYMEANS";
```
### o Comment Annotation

- a) NCVS uses Fay's BRR method
- b) List of outcome variable(s) of interest; "2" version used for rates
- c) Specify separate estimates by year
- d) Need to use ODS to save results to an output dataset
- e) Population weight
- f) Replicate weights

**run**;

### Estimation Process: Step 4a Output (Violent Crime Rates)

#### **Victimization Rates: BRR SURVEYMEANS**

#### The SURVEYMEANS Procedure

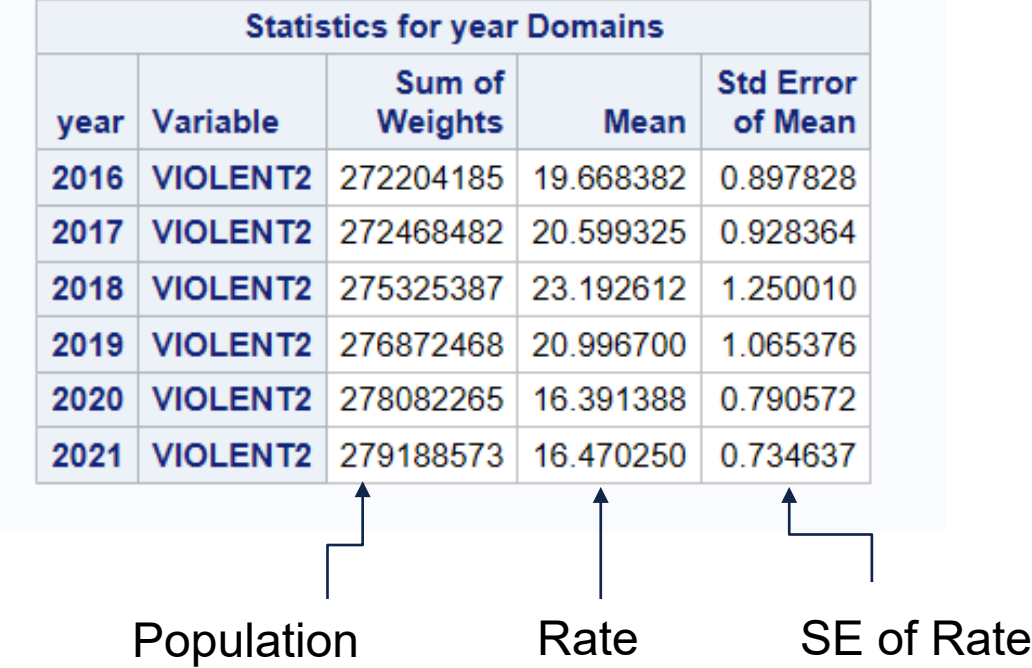

## Estimation Process: Step 4b (TOTALS)

#### **proc surveymeans** data=perinc

```
varmethod=brr (fay)
```

```
sum sumwgt; *a;
```

```
var VIOLENT3; *b;
```

```
class year;
```

```
domain year; *c;
```

```
ods output domain=est tot; *d;
```

```
weight wgtpercy; *e;
```

```
repweight perrepwgtcy1-
perrepwgtcy160; *f;
```

```
title "Victimization Totals: BRR 
SURVEYMEANS";
```
#### **run**;

### o Comment Annotation

- a) NCVS uses Fay's BRR method
- b) List of outcome variable(s) of interest; "3" version used for totals
- c) Specify separate estimates by year
- d) Need to use ODS to save results to an output dataset
- e) Population weight
- f) Replicate weights

### Estimation Process: Step 4b Output (Violent Crime Totals)

#### **Victimization Totals: BRR SURVEYMEANS**

#### The SURVEYMEANS Procedure

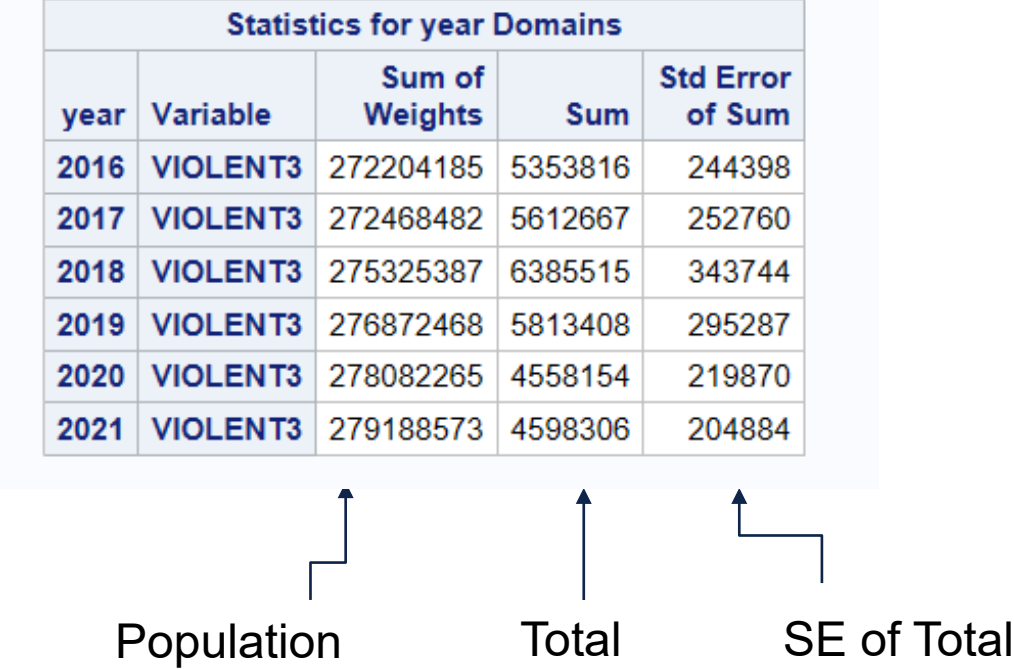

# Using TSL to estimate variance in SPSS

### Step 1: ID cases with characteristics of interest (violent crime)

\*Start with concatenated incident level file.

#### **GFT**

FILE='G:\exchange\harrelle\research\direct estimation\da38430-0003-Data.say'. ALTER TYPE IDHH (A=AMIN). ALTER TYPE IDPER (A=AMIN).

\*Select 1993 &exclude crimes that occurred outside of US. select if year ge 1993 and v4022 ne 1.

\*Ran several recodes including newwgt and toc which creates variable to be used later on.. set printback=no. include file='G:\NCVS\NCVS\_Data\LIBRARY\newwqt.lib'. include file='G:\NCVS\NCVS\_Data\LIBRARY\toc.lib'. include file='G:\NCVS\NCVS\_Data\LIBRARY\demo.lib'. execute. set printback=yes.

\*Identify cases with violent crime. compute tv=0. if (newoff le 4) tv=serieswat. variable labels tv 'total violence'.

\*Create adjusted weights in the person file, so bring in a weight for personal crimes. \*Based on newoff le 5 due to the inculsion of violent crime (rape/sexual assault, robbery, aggravated assault, simple assault) and personal larceny being personal crimes. DO if (newoff le 5). Compute wgtviccyPers = wgtviccy. end if. execute. \*Sort cases by person ID and year quarter variable and save incident level file.

sort cases by idper yearq. SAVE OUTFILE='G:\NCVS\NVSSP 2017\Direct Estimation\2023 TSL syntax\inc9321.sav /COMPRESSED.

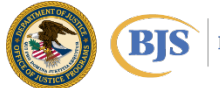

### Step 2: Creating victimization summary file

\*Using file from Step 1 that had the victimzation characteristics of intereset identitfied. "Sorting cases by person ID and year and quarter...

#### sort cases by idper yearg.

'Sum tv (total violence variable created in Step 1) for each person ID and year/quarter to get the number of violent crimes for each in each interview. **AGGREGATE** /OUTFILE='G:\NCVS\NVSSP 2017\Direct Estimation\2023 TSL syntax\inc9321\_pervarstomerge.sav /BREAK=idper yearq /tvsum=SUM(tv)

/wgtviccyPers = MAX (wgtviccyPers).

\*Opening the victimization summary file that was created by previous AGGREGATE comand. net file='G:\NCVS\NVSSP 2017\Direct Estimation\2023 TSL syntax\inc9321 pervarstomerge.sav. ALTER TYPE IDPER (A=AMIN).

'Making sure the file is sorted. sort cases by idper yearq.

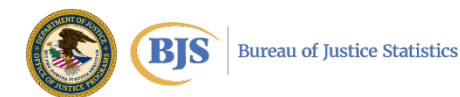

### Step 3: Merge victimization summary file with person population file

\*Start with concatenated person-level population file. get file='G:\exchange\harrelle\research\direct estimation\da38430-0002-Data.sav. ALTER TYPE IDPER (A=AMIN).

\*Select only 1993 onward. select if year ge 1993.

\*Sort cases sort cases by idper yearg.

\*Saving the sorted person-level population file. save outfile='G:\NCVS\NVSSP 2017\Direct Estimation\2023 TSL syntax\per9321.sav.

\*Merging the sorted person-level population file with the victimzation summary file to produce person-level population file with incident counts. \*\*NOTE: before running match files, take a quick look to be sure your merge variables are the same type and width.

#### **MATCH FILES**

/FILE='G:\NCVS\NVSSP 2017\Direct Estimation\2023 TSL syntax\per9321.sav /TABLE="G:\NCVS\NVSSP 2017\Direct Estimation\2023 TSL syntax\inc9321 pervarstomerge.sav /BY idper vearg. **EXECUTE.** 

\*Saving merged file. save outfile='G:\NCVS\NVSSP 2017\Direct Estimation\2023 TSL syntax\per9321\_FinalCounts.sav.

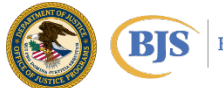

### Step 4: Create victimization adjustment factor and the rate variable

\*Get merged file from Step 3. Get file='G:\NCVS\NVSSP 2017\Direct Estimation\2023 TSL syntax\per9321\_FinalCounts.sav'.

\*\*Nonvictims will have a system missing value for the violent crime summary variable and the personal incident weight variable created in Step 1. \*Change system missing values to 0. recode tysum watviccyPers (sysmis = 0)(else = copy). execute.

\*Create victimization adjustment factor by dividing the personal incident weight by the person population weight. compute ADJINC\_WTpers=0. if(wgtpercy>0) ADJINC\_WTpers = wgtviccyPers/wgtpercy.

\*Calculate rate variable by multiplying the victimation adjustment factor by summary variable of the number of violent crimes and multiply the product by 1000. Compute tvRT = ADJINC WTpers\*tvsum\*1000. variable labels tvRT 'total violence rate'. execute.

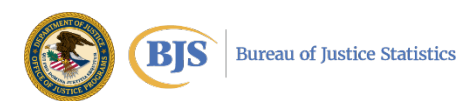

### Step 5: Generate rates and standard errors

\*Create Complex Sampling Plan over merged file created in Step 3 and used in Step 4. **CSPLAN ANALYSIS** /PLAN FILE='G:\NCVS\NVSSP 2017\Direct Estimation\2023 TSL syntax\ncvs\_rate.csaplan' /PLANVARS ANALYSISWEIGHT=watpercv /SRSESTIMATOR TYPE=WR **/PRINT PLAN** /DESIGN STRATA=V2117 CLUSTER=V2118 **/ESTIMATOR TYPE=WR** execute.

\*Calculate violent victimization rates from 2017 to 2021 over merged file using Complex Sampling Plan created above and the rate variable created in Step 4. temporary. select if year ge 2017. **CSDESCRIPTIVES** /PLAN FILE='G:\NCVS\NVSSP 2017\Direct Estimation\2023 TSL syntax\ncvs\_rate.csaplan' /SUMMARY VARIABLES=tvRT /SUBPOP TABLE=YEAR DISPLAY=LAYERED /mean **/STATISTICS SE** /MISSING SCOPE=ANALYSIS CLASSMISSING=EXCLUDE. execute.

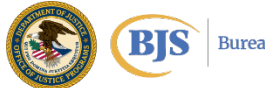

### **Output**

#### Complex Samples: Descriptives

#### Univariate Statistics

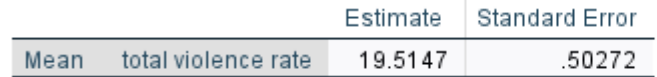

#### **Subpopulation Descriptives**

#### Univariate Statistics

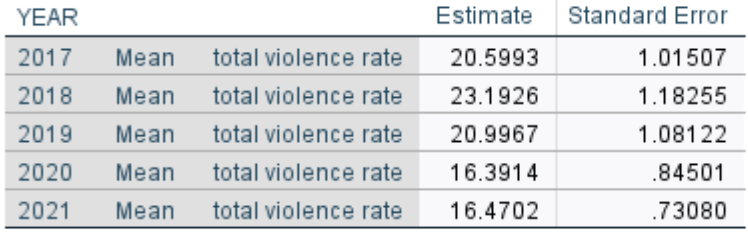

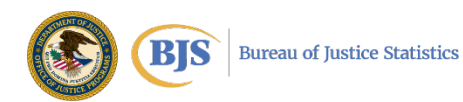

# **Q&A Session**

## Please type your questions into **Q&A**  selecting **All Panelists**

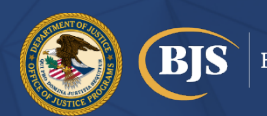

**Bureau of Justice Statistics** 

Alexandra (Lexy) Thompson **Statistician** Bureau of Justice Statistics [Alexandra.Thompson@usdoj.gov](mailto:Alexandra.Thompson@usdoj.gov)

#### Marcus Berzofsky, DrPH

Senior Research Statistician RTI International [Berzofsky@rti.org](mailto:Berzofsky@rti.org)

Erika Harrell, PhD

**Statistician** Bureau of Justice Statistics [Erika.Harrell@usdoj.gov](mailto:Erika.Harrell@usdoj.gov)

#### Andrew Moore

Research Statistician RTI International [amoore@rti.org](mailto:amoore@rti.org)

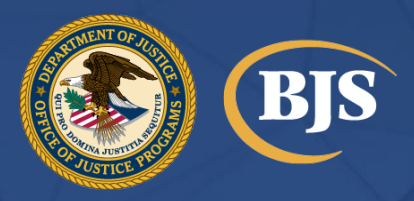

810 Seventh Street, NW, Washington, DC 20531 | Phone: +1 (202) 307-0765 | <https://bjs.ojp.gov>